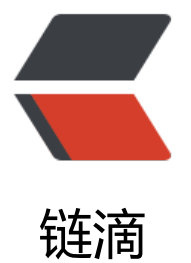

## (超级详细) 使用 G[oAcc](https://ld246.com)ess 分析 Nginx 日 志的安装和配置

作者:Leif160519

- 原文链接:https://ld246.com/article/1568098765125
- 来源网站: [链滴](https://ld246.com/member/Leif160519)
- 许可协议:[署名-相同方式共享 4.0 国际 \(CC BY-SA 4.0\)](https://ld246.com/article/1568098765125)

<p><img src="https://ld246.com/images/img-loading.svg" alt="" data-src=""><br> 官网地址:<a href="https://ld246.com/forward?goto=https%3A%2F%2Fgoaccess.io%2F" targ t="\_blank" rel="nofollow ugc">https://goaccess.io/</a><br> 官方 qithub 地址: <a href="https://ld246.com/forward?goto=https%3A%2F%2Fgithub.com% Fallinurl%2Fgoaccess" target="\_blank" rel="nofollow ugc">https://github.com/allinurl/goacc  $ss$  </a> < br> 官方 demo 地址:<a href="https://ld246.com/forward?goto=https%3A%2F%2Frt.goaccess.io 2F%3F20190828082924" target="\_blank" rel="nofollow ugc">https://rt.goaccess.io/?2019082 082924</a><br> <img src="https://ld246.com/images/img-loading.svg" alt="image.png" data-src="https://b3 ogfile.com/file/2019/09/image-535469fe.png?imageView2/2/interlace/1/format/jpg"></p> <h2 id="一-前言">一、前言</h2> <p><a href="https://ld246.com/forward?goto=https%3A%2F%2Fgithub.com%2Fallinurl%2F oaccess" target=" blank" rel="nofollow ugc">GoAccess 在 GitHub 的源码库</a>上已经给出 多种安装方式,源码编译,apt-get,docker 等,挑一种自己喜欢的就可以了。这里需要说明的是, 果想要使用某些特性如地理位置,ssl 连接等的话,则需要编译安装,可以先将依赖装好,再编译安 即可。</p> <h2 id="二-安装">二、安装</h2> <h3 id="1-centos编译安装">1.centos 编译安装</h3> <pre><code class="highlight-chroma"><span class="highlight-line"><span class="highlight cl">#安装依赖 </span></span><span class="highlight-line"><span class="highlight-cl">yum -y install gcc make GeoIP-devel ncurses-devel </span></span><span class="highlight-line"><span class="highlight-cl">wget https://tar.g access.io/goaccess-1.3.tar.gz </span></span><span class="highlight-line"><span class="highlight-cl">tar -xzvf goaccess 1.3.tar.gz </span></span><span class="highlight-line"><span class="highlight-cl">cd goaccess-1.3/ </span></span><span class="highlight-line"><span class="highlight-cl">./configure --enab e-utf8 --enable-geoip=legacy </span></span><span class="highlight-line"><span class="highlight-cl">make </span></span><span class="highlight-line"><span class="highlight-cl">make install </span></span></code></pre> <blockquote> <p>执行 configure 配置,根据需要选用配置项,可以通过 <code>./configure --help</code> 看可选参数。</p> </blockquote> <p><strong>配置选项</strong></p> <blockquote> <p>可以使用多个选项配置 GoAccess。有关配置选项的完整最新列表,请运行 <code>./configure  $-help$  </code> </p> </blockquote>  $|<sub>u</sub>|$  $<$ li $>$ <p><code>--enable-debug</code>: 使用调试符号进行编译并关闭编译器优化。</p>  $\langle$ /li $\rangle$  $<$ li $>$ <p><code>--enable-utf8</code>: 编译具有广泛的字符支持。</p>  $\frac{1}{2}$  $<$ li $>$ <p><code>--enable-geoip=&lt;legacy|mmdb&gt;</code>:使用 GeoLocation 支持进行编译 MaxMind 的 GeoIP 是必需的。<code>legacy</code> 将使用原始的 GeoIP 数据库。<code>m db</code> 将使用增强的 GeoIP2 数据库。</p>  $\langle$ /li $\rangle$ 

原文链接:(超级详细) 使用 GoAccess 分析 Nginx 日志的安装和配置

```
\langleli\rangle<p><code>--enable-tcb=&lt;memhash|btree&gt;</code>: 与 Tokyo Cabinet 存储支持一起
译。<code>memhash</code> 将利用 Tokyo Cabinet 的内存中哈希数据库。<code>btree</co
e> 将利用 Tokyo Cabinet 的磁盘 B + Tree 数据库。</p>
</li>
<li><p><code>--disable-zlib</code>: 在 B + Tree 数据库上禁用 zlib 压缩。</p>
</li>
\langleli\rangle<p><code>--disable-bzip</code>:禁用 B + Tree 数据库上的 bzip2 压缩。</p>
</li>
<li><p><code>--with-getline</code>: 动态扩展行缓冲区以解析整行请求,而不是使用 4096 的固
大小缓冲区。</p>
</li>
<li><p><code>--with-openssl</code>:使用 OpenSSL 编译 GoAccess,支持其 WebSocket 服务
\sqrt{p}\langle/li\rangle\langle/ul\rangle<blockquote>
<p>不需要走 https 的话可以去掉 --with-openssl 选项</p>
</blockquote>
<h3 id="2-centos包管理器安装">2.centos 包管理器安装</h3>
<p>如果使用 <code>yum install goaccess</code> 直接安装, 需要先安装 epel 源。</p>
<pre><code class="highlight-chroma"><span class="highlight-line"><span class="highlight
cl">sudo yum install -y epel-release
</span></span></code></pre>
<h4 id="安装排错">安装排错</h4>
<p>由于官网并未提供安装之前的依赖包,故安装之后会出现如下错误<br>
<strong>FAQ: </strong></p>
<p><strong>根据错误提示解决依赖关系:</strong></p>
<p><strong>configure: error:</strong></p>
<p><em><strong>Missing development files for the GeoIP library</strong></em></p>
<p><strong>安装需要的软件包</strong></p>
<pre><code class="highlight-chroma"><span class="highlight-line"><span class="highlight
cl">yum install -y GeoIP-devel
</span></span></code></pre>
<p><strong>再次运行预编译命令并根据错误提示解决依赖关系:</strong></p>
<p><strong>configure: error:</strong></p>
<p><strong>Missing development libraries for ncursesw</strong></p>
<p><strong>安装需要的软件包:</strong></p>
<pre><code class="highlight-chroma"><span class="highlight-line"><span class="highlight
cl">yum install -y ncurses-devel
</span></span></code></pre>
<p>附上各个平台依赖包列表<br>
<img src="https://ld246.com/images/img-loading.svg" alt="image.png" data-src="https://b3
ogfile.com/file/2019/09/image-bd1fe6f6.png?imageView2/2/interlace/1/format/jpg"></p>
<h3 id="3-ubuntu包管理器安装">3.ubuntu 包管理器安装</h3>
<pre><code class="highlight-chroma"><span class="highlight-line"><span class="highlight
cl">apt-get install goaccess
</span></span></code></pre>
<blockquote>
<p>上述方法安装的 goaccess 只是 1.2 版本的, 故需要升级, 方法见下</p>
```
</blockquote> <pre><code class="highlight-chroma"><span class="highlight-line"><span class="highlight cl">echo "deb https://deb.goaccess.io/ \$(lsb\_release -cs) main" | sudo tee -a /etc/apt/sources. ist.d/goaccess.list </span></span><span class="highlight-line"><span class="highlight-cl">wget -O - https:// eb.goaccess.io/gnugpg.key | sudo apt-key add - </span></span><span class="highlight-line"><span class="highlight-cl">sudo apt-get upd te </span></span><span class="highlight-line"><span class="highlight-cl">sudo apt-get insta l goaccess </span></span></code></pre> <h3 id="4-ubuntu编译安装">4.ubuntu 编译安装</h3> <pre><code class="highlight-chroma"><span class="highlight-line"><span class="highlight cl">#安装依赖库 </span></span><span class="highlight-line"><span class="highlight-cl">apt-get install libn ursesw5-dev libssl-dev libgeoip-dev </span></span><span class="highlight-line"><span class="highlight-cl">#安装编译依赖的包 </span></span><span class="highlight-line"><span class="highlight-cl">apt-get install gcc make </span></span><span class="highlight-line"><span class="highlight-cl">wget https://tar.g access.io/goaccess-1.3.tar.gz </span></span><span class="highlight-line"><span class="highlight-cl">tar -xzvf goaccess 1.3.tar.gz </span></span><span class="highlight-line"><span class="highlight-cl">cd goaccess-1.3/ </span></span><span class="highlight-line"><span class="highlight-cl">./configure --enab e-utf8 --enable-geoip=legacy </span></span><span class="highlight-line"><span class="highlight-cl">make </span></span><span class="highlight-line"><span class="highlight-cl">make install </span></span></code></pre> <h2 id="三-检测goaccess版本">三、检测 goaccess 版本</h2> <pre><code class="highlight-chroma"><span class="highlight-line"><span class="highlight cl">root@ubuntu:~# goaccess --version </span></span><span class="highlight-line"><span class="highlight-cl">GoAccess - 1.3. </span></span><span class="highlight-line"><span class="highlight-cl">For more details v sit: http://goaccess.io </span></span><span class="highlight-line"><span class="highlight-cl">Copyright (C) 200 -2016 by Gerardo Orellana </span></span><span class="highlight-line"><span class="highlight-cl"> </span></span><span class="highlight-line"><span class="highlight-cl">Build configure ar uments: </span></span><span class="highlight-line"><span class="highlight-cl"> --enable-utf8 </span></span><span class="highlight-line"><span class="highlight-cl"> --enable-geoip= egacy </span></span></code></pre> <p>若添加了 openssl 编译参数的话,效果如下:</p> <pre><code class="highlight-chroma"><span class="highlight-line"><span class="highlight cl">[root@ubuntu]~# goaccess --version </span></span><span class="highlight-line"><span class="highlight-cl">GoAccess - 1.3. </span></span><span class="highlight-line"><span class="highlight-cl">For more details v sit: http://goaccess.io </span></span><span class="highlight-line"><span class="highlight-cl">Copyright (C) 200 -2016 by Gerardo Orellana </span></span><span class="highlight-line"><span class="highlight-cl"> </span></span><span class="highlight-line"><span class="highlight-cl">Build configure ar

uments: </span></span><span class="highlight-line"><span class="highlight-cl"> --enable-utf8 </span></span><span class="highlight-line"><span class="highlight-cl"> --enable-geoip= egacy </span></span><span class="highlight-line"><span class="highlight-cl"> --with-openssl  $\langle$ span> $\langle$ span> $\langle$ code> $\langle$ pre> <h2 id="四-配置">四、配置</h2> <h3 id="1-首先机器上得有nginx环境">1.首先机器上得有 nginx 环境</h3> <h3 id="2-goaccess配置">2.goaccess 配置</h3> <p>选择一个路径存放 goaccess 的配置文件,这里我选择 <code>/usr/local/src/goaccess</cod > 目录<br> 新建 goaccess.conf, 内容如下: </p> <pre><code class="highlight-chroma"><span class="highlight-line"><span class="highlight cl">time-format %H:%M:%S </span></span><span class="highlight-line"><span class="highlight-cl">date-format %d/ b/%Y </span></span><span class="highlight-line"><span class="highlight-cl">log-format %h %^ %d:%t %^] "%r" %s %b "%R" "%u" </span></span><span class="highlight-line"><span class="highlight-cl">real-time-html tru </span></span><span class="highlight-line"><span class="highlight-cl">port &lt;port&gt; </span></span><span class="highlight-line"><span class="highlight-cl">ssl-cert &lt;cert.cr &at; </span></span><span class="highlight-line"><span class="highlight-cl">ssl-key &lt;priv.ke > </span></span><span class="highlight-line"><span class="highlight-cl">ws-url wss://&lt;y ur-domain>:<port&gt; </span></span><span class="highlight-line"><span class="highlight-cl">output /usr/local/ rc/goaccess/index.html </span></span><span class="highlight-line"><span class="highlight-cl">log-file /usr/local/ rc/goaccess/goaccess.log </span></span></code></pre> <p><strong>参数解释</strong></p>  $|<sub>u</sub>|$ <li>real-time-html 用来使用实时刷新特性;</li> <li>port 是用来和浏览器通信的,选一个没被占用的就行(别忘了在防火墙里开启端口);</li> <li>如果你不走 https 的话, ssl-cert, ssl-key, ws-url 都不是必需的; </li> <li>output:存放 goaccess 的站点目录;</li> <li>log-file:goaccess 的日志文件,后来发现运行后里面都是空的,暂时不知道为啥 ;</li>  $\langle$ /ul $\rangle$ <p>需要注意的几点<br> 三个 format 的设置要与 nginx 的设置一致,当然如果你像我这样根本没改过 nginx 的日志格式的话 用这个就行了;<br> nginx 中的日志格式如下:</p> <pre><code class="highlight-chroma"><span class="highlight-line"><span class="highlight cl">log\_format main '\$remote\_addr - \$remote\_user [\$time\_local] "\$request" ' </span></span><span class="highlight-line"><span class="highlight-cl"> '\$status \$body b tes sent "\$http referer" ' </span></span><span class="highlight-line"><span class="highlight-cl"> "\$http\_user\_agen " "\$http\_x\_forwarded\_for"'; </span></span></code></pre> <h3 id="3-nginx配置">3.nginx 配置</h3> <p>这里我是用的 80 映射的 7890 端口,你可以根据实际情况选择端口号</p> <h4 id="http方式">http 方式</h4>

<pre><code class="highlight-chroma"><span class="highlight-line"><span class="highlight cl">user nginx; </span></span><span class="highlight-line"><span class="highlight-cl">worker\_processes uto; </span></span><span class="highlight-line"><span class="highlight-cl">error\_log /var/log nginx/error.log; </span></span><span class="highlight-line"><span class="highlight-cl">pid /run/nginx.pid </span></span><span class="highlight-line"><span class="highlight-cl"> </span></span><span class="highlight-line"><span class="highlight-cl">include /usr/share nginx/modules/\*.conf; </span></span><span class="highlight-line"><span class="highlight-cl"> </span></span><span class="highlight-line"><span class="highlight-cl">events { </span></span><span class="highlight-line"><span class="highlight-cl"> worker\_connect ons 1024; </span></span><span class="highlight-line"><span class="highlight-cl">} </span></span><span class="highlight-line"><span class="highlight-cl"> </span></span><span class="highlight-line"><span class="highlight-cl">http { </span></span><span class="highlight-line"><span class="highlight-cl"> log\_format ma n '\$remote addr - \$remote user [\$time local] "\$request" ' </span></span><span class="highlight-line"><span class="highlight-cl"> '\$sta us \$body bytes sent "\$http referer" ' </span></span><span class="highlight-line"><span class="highlight-cl"> '"\$ht p\_user\_agent" "\$http\_x\_forwarded\_for"';  $\langle$ span> $\langle$ span> $\langle$ span class="highlight-line"> $\langle$ span class="highlight-cl"> </span></span><span class="highlight-line"><span class="highlight-cl"> access\_log /var log/nginx/access.log main; </span></span><span class="highlight-line"><span class="highlight-cl"> </span></span><span class="highlight-line"><span class="highlight-cl"> sendfile n; </span></span><span class="highlight-line"><span class="highlight-cl"> tcp\_nopush on; </span></span><span class="highlight-line"><span class="highlight-cl"> tcp\_nodelay on; </span></span><span class="highlight-line"><span class="highlight-cl"> keepalive time ut 65; </span></span><span class="highlight-line"><span class="highlight-cl"> types hash ma \_size 2048; </span></span><span class="highlight-line"><span class="highlight-cl"> </span></span><span class="highlight-line"><span class="highlight-cl"> include etc/nginx/mime.types; </span></span><span class="highlight-line"><span class="highlight-cl"> default type application/octet-stream; </span></span><span class="highlight-line"><span class="highlight-cl"> </span></span><span class="highlight-line"><span class="highlight-cl"> include /etc/ng nx/conf.d/\*.conf; </span></span><span class="highlight-line"><span class="highlight-cl"> </span></span><span class="highlight-line"><span class="highlight-cl"> upstream goac ess { </span></span><span class="highlight-line"><span class="highlight-cl"> server 127.0.0 1:7890;  $\langle$ span> $\langle$ span> $\langle$ span class="highlight-line"> $\langle$ span class="highlight-cl">  $\rangle$ </span></span><span class="highlight-line"><span class="highlight-cl"> </span></span><span class="highlight-line"><span class="highlight-cl"> server {

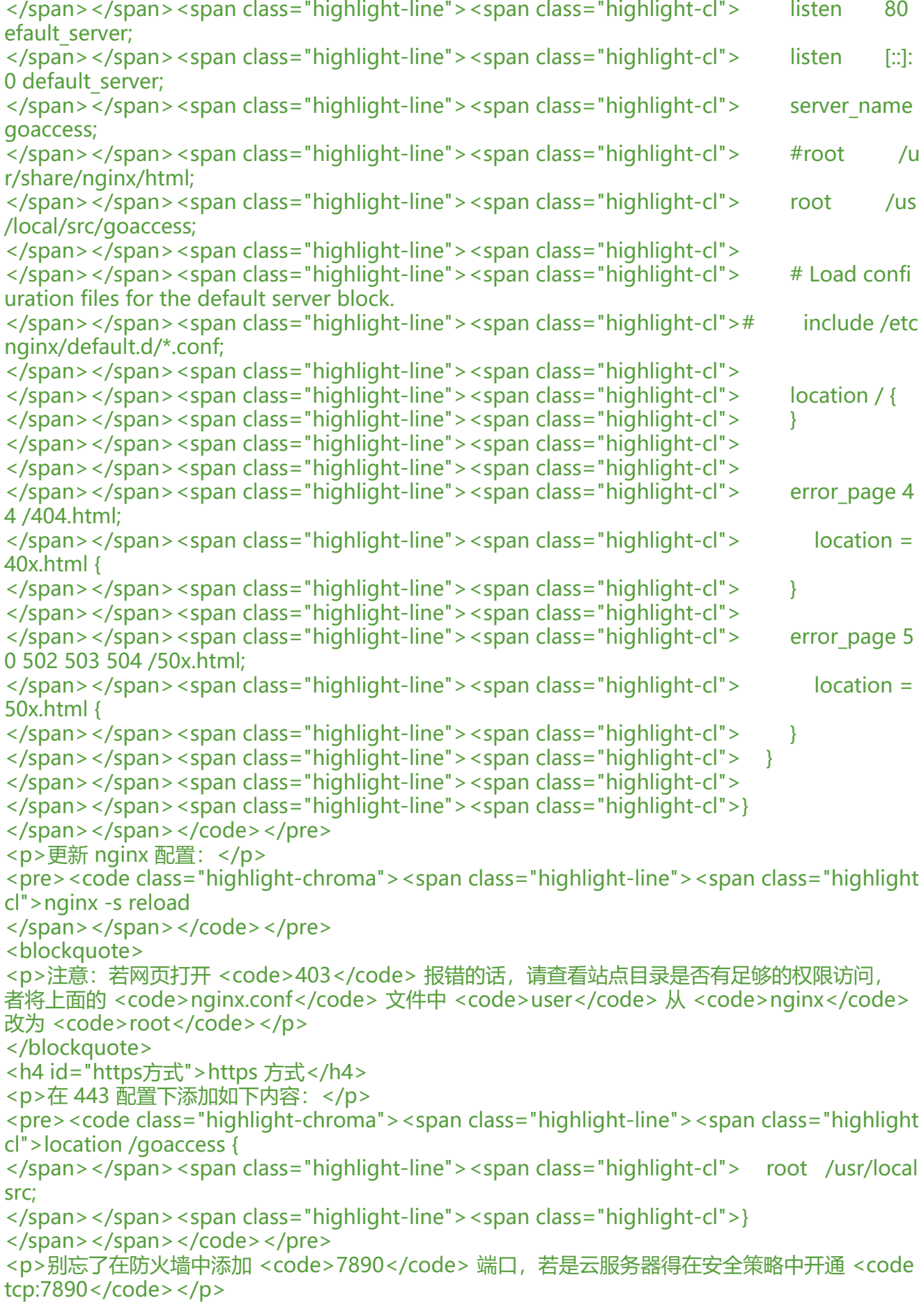

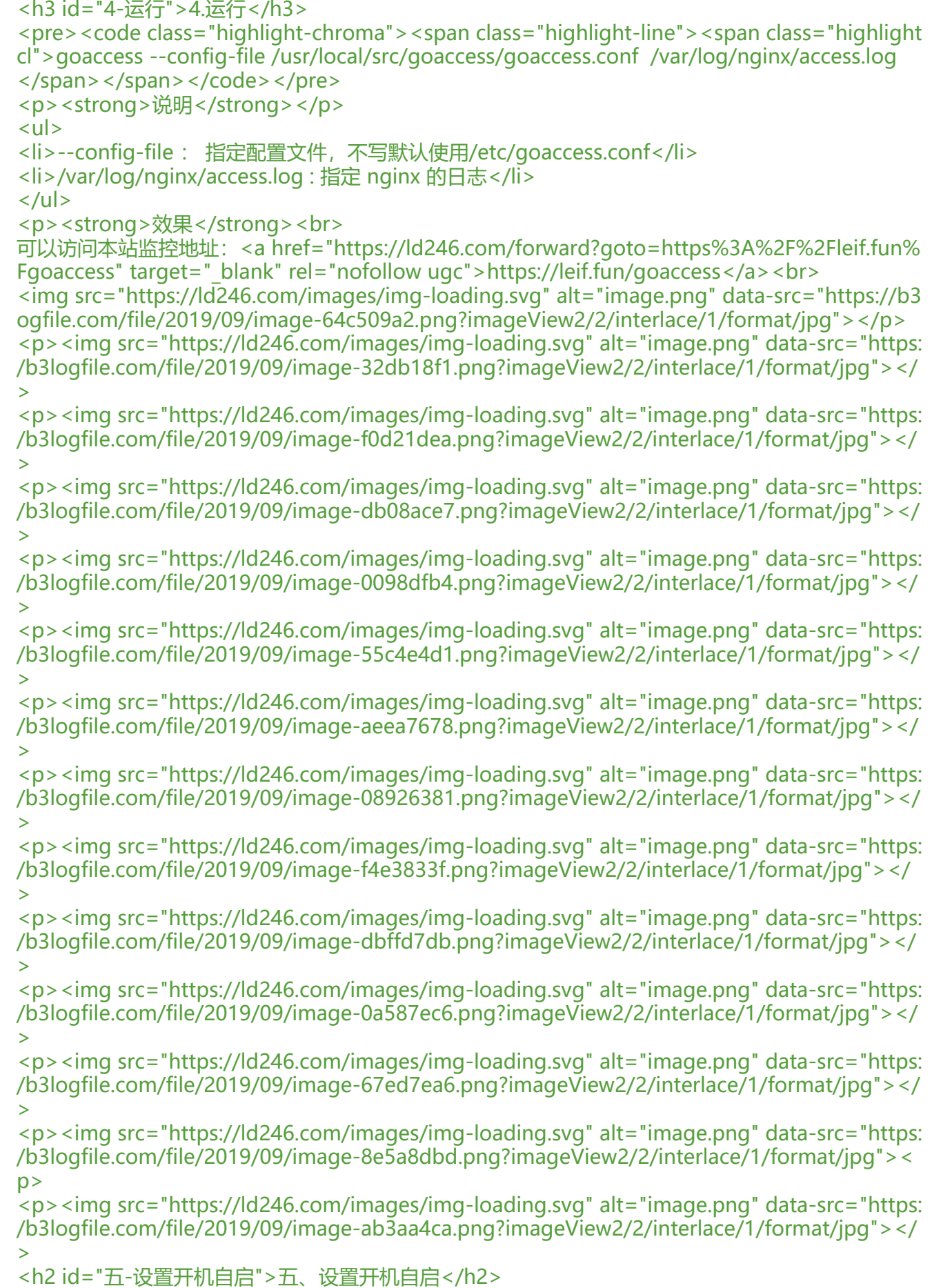

<p>设置 <code>goaccess</code> 开机自启<br> 一般来讲, 设置开机自启可以使用 <code>systemctl</code> 或者 <code>Supervisor</code> 自启文件如下。</p> <p><strong>supervisor</strong></p> <pre><code class="highlight-chroma"><span class="highlight-line"><span class="highlight cl">[program:goaccess] </span></span><span class="highlight-line"><span class="highlight-cl">command=/usr/lo al/bin/goaccess --config-file=/usr/local/src/goaccess/goaccess.conf /var/log/nginx/access.lo </span></span><span class="highlight-line"><span class="highlight-cl">directory=/usr/loc l/src/goaccess/ </span></span><span class="highlight-line"><span class="highlight-cl">user=root </span></span><span class="highlight-line"><span class="highlight-cl">stdout\_logfile=/va /log/goaccess.log </span></span><span class="highlight-line"><span class="highlight-cl">autostart=true </span></span><span class="highlight-line"><span class="highlight-cl">autorestart=true </span></span><span class="highlight-line"><span class="highlight-cl">redirect\_stderr=tr e </span></span><span class="highlight-line"><span class="highlight-cl">stopsignal=QUIT </span></span></code></pre> <p><strong>systemctl</strong></p> <pre><code class="highlight-chroma"><span class="highlight-line"><span class="highlight cl">[Unit] </span></span><span class="highlight-line"><span class="highlight-cl">Description=GoA cess </span></span><span class="highlight-line"><span class="highlight-cl">After=network.tar et </span></span><span class="highlight-line"><span class="highlight-cl">[Service] </span></span><span class="highlight-line"><span class="highlight-cl">ExecStart=/usr/lo al/bin/goaccess --config-file=/usr/local/src/goaccess/goaccess.conf /var/log/nginx/access.lo </span></span><span class="highlight-line"><span class="highlight-cl">Restart=on-failure </span></span><span class="highlight-line"><span class="highlight-cl">[Install] </span></span><span class="highlight-line"><span class="highlight-cl">WantedBy=multiser.target </span></span></code></pre> <h2 id="六-扩展功能">六、扩展功能</h2> <p>细心的同学会发现,官网提供的示例上包含了平均响应时,总共响应时和最高响应时,但是依据 述教程操作下来看并没有出现以下内容<br> <img src="https://ld246.com/images/img-loading.svg" alt="image.png" data-src="https://b3 ogfile.com/file/2019/09/image-949be175.png?imageView2/2/interlace/1/format/jpg"><br> 那是因为 nginx 中并未配置有关响应时间的日志格式,所以需要在 <code>nginx.conf</code> 中 增两行配置:</p> <pre><code class="highlight-chroma"><span class="highlight-line"><span class="highlight cl"> log\_format main '\$remote\_addr - \$remote\_user [\$time\_local] "\$request" ' </span></span><span class="highlight-line"><span class="highlight-cl"> '\$sta us \$body bytes sent "\$http referer" ' </span></span><span class="highlight-line"><span class="highlight-cl"> '"\$ht p\_user\_agent" "\$http\_x\_forwarded\_for" ' </span></span><span class="highlight-line"><span class="highlight-cl"> '\$co nection \$upstream\_addr ' </span></span><span class="highlight-line"><span class="highlight-cl"> '\$up tream response time \$request time'; </span></span></code></pre>

<p>格式新增过后,goaccess 配置又件中有天日志格式的部分也需要更改,但是有的同字开不知道 置中的每个参数代表什么意义,这里我具体贴出来</p> <blockquote> <p>log-format 与 access.log 的 log format 格式对应,每个参数以空格或者制表符分割</p> </blockquote> <pre><code class="highlight-chroma"><span class="highlight-line"><span class="highlight cl">%t 匹配time-format格式的时间字段 </span></span><span class="highlight-line"><span class="highlight-cl">%d 匹配date-for at格式的日期字段 </span></span><span class="highlight-line"><span class="highlight-cl">%h host(客户端i 地址,包括ipv4和ipv6) </span></span><span class="highlight-line"><span class="highlight-cl">%r 来自客户端的 求行 </span></span><span class="highlight-line"><span class="highlight-cl">%m 请求的方法 </span></span><span class="highlight-line"><span class="highlight-cl">%U URL路径 </span></span><span class="highlight-line"><span class="highlight-cl">%H 请求协议 </span></span><span class="highlight-line"><span class="highlight-cl">%s 服务器响应的 态码 </span></span><span class="highlight-line"><span class="highlight-cl">%b 服务器返回的 容大小 </span></span><span class="highlight-line"><span class="highlight-cl">%R HTTP请求头的 eferer字段 </span></span><span class="highlight-line"><span class="highlight-cl">%u 用户代理的HT P请求报头 </span></span><span class="highlight-line"><span class="highlight-cl">%D 请求所花费的 间, 单位微秒 </span></span><span class="highlight-line"><span class="highlight-cl">%T 请求所花费的 间, 单位秒 </span></span><span class="highlight-line"><span class="highlight-cl">%^ 忽略这一字段 </span></span></code></pre> <p>但是,这样的方法太过复杂了,我们可以使用 nginx2goaccess.sh 脚本将 nginx 日志格式格式 为 goaccess 能识别的日志格式,nginx2goaccess.sh 脚本内容在 <a href="https://ld246.com/for ard?goto=https%3A%2F%2Fgithub.com%2Fstockrt%2Fnginx2goaccess%2Fblob%2Fmaster% Fnginx2goaccess.sh" target="\_blank" rel="nofollow ugc">https://github.com/stockrt/nginx2 oaccess/blob/master/nginx2goaccess.sh</a></p> <p><strong>nginx2goaccess.sh</strong></p> <pre><code class="highlight-chroma"><span class="highlight-line"><span class="highlight cl">log\_format="\$1" </span></span><span class="highlight-line"><span class="highlight-cl"> </span></span><span class="highlight-line"><span class="highlight-cl"># Usage </span></span><span class="highlight-line"><span class="highlight-cl">if [[ -z "\$log\_form t" ]]; then </span></span><span class="highlight-line"><span class="highlight-cl"> echo "Usage: \$0 '<log\_format&gt;'" </span></span><span class="highlight-line"><span class="highlight-cl"> exit 1 </span></span><span class="highlight-line"><span class="highlight-cl">fi </span></span><span class="highlight-line"><span class="highlight-cl"> </span></span><span class="highlight-line"><span class="highlight-cl"># Variables map </span></span><span class="highlight-line"><span class="highlight-cl">conversion\_table= time\_local,%d:%t\_%^ </span></span><span class="highlight-line"><span class="highlight-cl">host,%v </span></span><span class="highlight-line"><span class="highlight-cl">http\_host,%v </span></span><span class="highlight-line"><span class="highlight-cl">remote\_addr,%h </span></span><span class="highlight-line"><span class="highlight-cl">request\_time,%T

</span></span><span class="highlight-line"><span class="highlight-cl">request\_method, m </span></span><span class="highlight-line"><span class="highlight-cl">request\_uri,%U </span></span><span class="highlight-line"><span class="highlight-cl">server\_protocol, H </span></span><span class="highlight-line"><span class="highlight-cl">request,%r </span></span><span class="highlight-line"><span class="highlight-cl">status,%s </span></span><span class="highlight-line"><span class="highlight-cl">body bytes sent, b </span></span><span class="highlight-line"><span class="highlight-cl">bytes\_sent,%b </span></span><span class="highlight-line"><span class="highlight-cl">http\_referer,%R </span></span><span class="highlight-line"><span class="highlight-cl">http\_user\_agent, u" </span></span><span class="highlight-line"><span class="highlight-cl"> </span></span><span class="highlight-line"><span class="highlight-cl"># Conversion </span></span><span class="highlight-line"><span class="highlight-cl">for item in \$conve sion\_table; do </span></span><span class="highlight-line"><span class="highlight-cl"> nginx\_var=\${it m%%,\*} </span></span><span class="highlight-line"><span class="highlight-cl"> goaccess\_var=\$ item##\*,}  $\langle$ span> $\langle$ span> $\langle$ span class="highlight-line"> $\langle$ span class="highlight-cl"> goaccess var=\$ goaccess  $var//$  / } </span></span><span class="highlight-line"><span class="highlight-cl"> log format=\${l g\_format//\\$\{\$nginx\_var\}/\$goaccess\_var} </span></span><span class="highlight-line"><span class="highlight-cl"> log\_format=\${l g\_format//\\$\$nginx\_var/\$goaccess\_var}  $\langle$ span> $\langle$ span> $\langle$ span class="highlight-line"> $\langle$ span class="highlight-cl">done </span></span><span class="highlight-line"><span class="highlight-cl">log\_format=\$(ech "\$log\_format" | sed 's/\${[a-z\_]\*}/%^/g') </span></span><span class="highlight-line"><span class="highlight-cl">log\_format=\$(ech "\$log\_format" | sed 's/\$[a-z\_]\*/%^/g') </span></span><span class="highlight-line"><span class="highlight-cl"> </span></span><span class="highlight-line"><span class="highlight-cl"># Config output </span></span><span class="highlight-line"><span class="highlight-cl">echo " </span></span><span class="highlight-line"><span class="highlight-cl">- Generated goac ess config: </span></span><span class="highlight-line"><span class="highlight-cl">time-format %T </span></span><span class="highlight-line"><span class="highlight-cl">date-format %d/ b/%Y </span></span><span class="highlight-line"><span class="highlight-cl">log\_format \$log\_f rmat </span></span><span class="highlight-line"><span class="highlight-cl">" </span></span></code></pre> <p>使用如下方法获取日志格式:</p> <pre><code class="highlight-chroma"><span class="highlight-line"><span class="highlight cl">sh nginx2goaccess.sh '<log\_format&gt;' #log\_format为你nginx.conf中配置的日志格式 </span></span></code></pre> <p>如: </p> <pre><code class="highlight-chroma"><span class="highlight-line"><span class="highlight cl">bash nginx2goaccess.sh '\$remote\_addr - \$remote\_user [\$time\_local] "\$request" \$status \$ ody bytes sent "\$http referer" "\$http user agent" "\$http x forwarded for" \$connection \$ups ream addr \$upstream response time \$request time' </span></span></code></pre>

<p>会得到三个格式</p>

<pre><code class="highlight-chroma"><span class="highlight-line"><span class="highlight cl">time-format %T

</span></span><span class="highlight-line"><span class="highlight-cl">date-format %d/ b/%Y

 $\langle$ span> $\langle$ span> $\langle$ span class="highlight-line"> $\langle$ span class="highlight-cl">log\_format %h -^ [%d:%t %^] "%r" %s %b "%R" "%u" "%^" %^ %^ %^ %T

</span></span></code></pre>

<p>将上述格式填写到 goaccess 配置文件中即可</p>

 $\langle p \rangle$ 先重启 <code>nginx</code> 之后再重启 <code>goaccess</code> 即可<br>

<img src="https://ld246.com/images/img-loading.svg" alt="image.png" data-src="https://b3 ogfile.com/file/2019/09/image-0c943a3d.png?imageView2/2/interlace/1/format/jpg"></p> <h2 id="七-参考">七、参考</h2>

<p><a href="https://ld246.com/forward?goto=https%3A%2F%2Fwww.jianshu.com%2Fp%2F b147fdbac86" target="\_blank" rel="nofollow ugc">https://www.jianshu.com/p/3b147fdbac8  $<$ /a $>$  $>$ br $>$ 

<a href="https://ld246.com/forward?goto=https%3A%2F%2Fwww.jianshu.com%2Fp%2Fb13 995ae16c" target="\_blank" rel="nofollow ugc">https://www.jianshu.com/p/b134995ae16c</ ><br>

<a href="https://ld246.com/forward?goto=https%3A%2F%2Fblog.51cto.com%2F13594742% F2406665" target="\_blank" rel="nofollow ugc">https://blog.51cto.com/13594742/2406665</ ><br>

<a href="https://ld246.com/forward?goto=https%3A%2F%2Fwww.cnblogs.com%2Ferbiao%2 p%2F9221671.html" target="\_blank" rel="nofollow ugc">https://www.cnblogs.com/erbiao/p/ 221671.html</a></p>